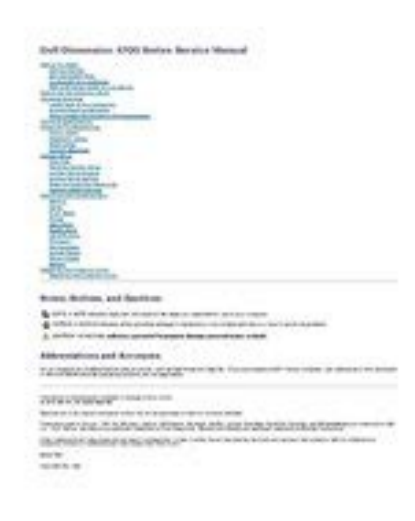

**File Name:** Dell 4700C Service Manual.pdf **Size:** 3303 KB **Type:** PDF, ePub, eBook **Category:** Book **Uploaded:** 19 May 2019, 17:23 PM **Rating:** 4.6/5 from 739 votes.

#### **Status: AVAILABLE**

Last checked: 2 Minutes ago!

**In order to read or download Dell 4700C Service Manual ebook, you need to create a FREE account.**

**[Download Now!](http://srwt.ru/mpdf/Dell 4700C Service Manual)**

eBook includes PDF, ePub and Kindle version

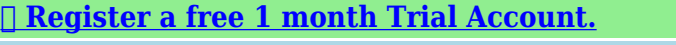

**[✔ Download as many books as you like \(Personal use\)](http://srwt.ru/mpdf/Dell 4700C Service Manual)**

**<u>I</u>** Cancel the membership at any time if not satisfied.

**[✔ Join Over 80000 Happy Readers](http://srwt.ru/mpdf/Dell 4700C Service Manual)**

## **Book Descriptions:**

We have made it easy for you to find a PDF Ebooks without any digging. And by having access to our ebooks online or by storing it on your computer, you have convenient answers with Dell 4700C Service Manual . To get started finding Dell 4700C Service Manual , you are right to find our website which has a comprehensive collection of manuals listed.

Our library is the biggest of these that have literally hundreds of thousands of different products represented.

 $\pmb{\times}$ 

# **Dell 4700C Service Manual**

Setting Up Adapter Network Setup Wizard.Connecting to the InternetHelpful Tips.HyperThreading.Power Problems. Printer Problems.Sound and Speaker Problems. No sound from speakers.. No sound from headphones Video and Monitor Problems.Resolving Software and Hardware IncompatibilitiesBefore You BeginA Appendix. Specifications. System SetupSystem Setup Options. Boot Sequence. Clearing Forgotten Passwords Clearing CMOS SettingsConnect the printer to the computer. Load paper and install the toner or devices while the computer is turned on.Install the printer driver if necessary. USB connector on computer. USB connector on printer USB printer cable. Connecting a Parallel PrinterTurn off the computer see page 47. If the Add New Hardware Wizard window appears, click Cancel. Install the printer driver instructions located in the Product Information Guide. NOTE If you are connecting two monitors that have VGA connectors, you must have the optional DVIConnect the other monitor to the optional DVI adapter and connect the DVI adapter to the DVI white connector on the back of the computer.Network Setup WizardThe following instructions show how to make an exact copy of a CD or DVD. Setting Up and Using Your ComputerCAUTION Before you begin any of the procedures in this section, follow the safety instructions located in the Product Information Guide. For help, contact your Internet service provider. Error Messages. CAUTION Before you begin any of the procedures in this section, follow the safety instructions located in the Product Information Guide. In some cases, you might have to restart your computer to restore computer resources. If so, run the program that you want to use first. O P E R A T I N G S YS T E M N O T F O U N D Contact Dell see page 105. IEEE 1394 Device Problems. Keyboard Problems. CAUTION Before you begin any of the procedures in this section, follow the safety instructions located in the Product Information Guide[.http://www.newdesert.pl/userfiles/immigration-practice-manual-chapter-5.xml](http://www.newdesert.pl/userfiles/immigration-practice-manual-chapter-5.xml)

## **dell dimension 4700 service manual, dell 4700c service manual, dell 4700c service manual download, dell 4700c service manual pdf, dell 4700c service manual free, dell 4700c service manual 2017.**

A program is designed for an earlier Windows operating system. RUN THE PROGRAM COMPATIBILITY WIZARD The Program Compatibility Wizard the power button for at least 8 to 10 seconds until the computer turns off. Then restart your computer. Solving ProblemsC L E A N T H E M O U S E See the Dell Dimension Help file for instructions on cleaning the mouse. Power Problems. CAUTION Before you begin any of the procedures in this section, follow the safety instructions located in the Product Information Guide. Printer Problems. CAUTION Before you begin any of the procedures in this section, follow the safety instructions locatedNOTE If you need technical assistance for your scanner, contact the scanners manufacturer. No sound from speakers. NOTE The volume control in some MP3 players overrides the Windows volume setting. Video and Monitor Problems. CAUTION Before you begin any of the procedures in this section, follow the safety instructions located in the Product Information Guide. NOTE See the monitor documentation for troubleshooting procedures.CAUTION Before you begin any of the procedures in this section, follow the safety instructions located in the Product Information Guide. Reseat all power and data cables and restart the computer.Problem Description Another failure has occurred. If you cannot resolve the error condition, contact Dell see page 105. NOTE The Service Tag for your computer is located at the top of each test screen. If you contact Dell,Under Pick a Category, click Performance and Maintenance. Click System. In the System Properties window, click the Hardware tab. Click Device Manager.Creating a Restore PointClick System Restore. Follow the instructions on the screen.

Restoring the Computer to an Earlier Operating State. If possible, back up the data before using PC Restore. To use PC RestoreEnabling System Restore. If you reinstall Windows XP with less than 200 MB of free harddisk space available, System Restore is automatically disabled.<http://www.smadie.fr/immigration-operations-manual.xml>

To see if System Restore is enabledCAUTION service technician should perform repairs on your computer. Damage due to servicing that is not authorized by Dell computer, perform the following steps before you begin working inside the computer.The floppy drive light is on when the computer reads data from or writes data to the floppy drive. Removing and Installing PartsConnect a parallel device, such as a printer, to the parallel connector. If you have a USB printer, plug it into a USB connector. Connect a serial device, such as a handheld device, to the serial port. See the safety instructions located in the Product Information Guide for more information. Insert the power cable.CAUTION Before you begin any of the procedures in this section, follow the safety instructions located in the Product Information Guide.CAUTION To guard against electrical shock, always unplug your computer from the electrical outletSystem Board Components. DDR Memory Overview. Addressing Memory With 4GB ConfigurationsNOTICE To connect a network cable, first plug the cable into the network wall jack and then plug it into the computer.If you are replacing a card, remove the current driver for the card from the operating system. CAUTION Some network adapters automatically start the computer when they are connected to a network. To guard against electrical shock, be sure to unplug your computer from its electrical outlet before installing any cards.Remove the cards driver from the operating system. Removing and Installing PartsEnter system setup see page 96, select Audio Controller, and then change the setting to On. Then continue with step 4.If necessary, disconnect any cables connected to the card.CAUTION Some network adapters automatically start the computer when they are connected to a network. NOTICE To connect a network cable, first plug the cable into the network device and then plug it into the computer.

Removing and Installing PartsEnter system setup see page 96, select Audio Controller, and then change the setting to Off. Connect external audio devices to the sound cards connectors. Enter system setup see page 96, select Network Controller, and then change the setting to On. Connect the network cable to the integrated connector on the computer back panel.Release and remove the front panelIf your computer has a release lever, push the release lever to release the top tab.Push out the frontpanel insert. Removing and Installing Parts. Reattaching the Front PanelDrives. Connecting Drive Cables. When you install a drive, you connect two cablesa DC power cable and a data cableto the back of the drive and to the system board. Power Cable ConnectorHard Drive. CAUTION Before you begin any of the procedures in this section, follow the safety instructions located in the Product Information Guide.Remove the bracketsecuring screws for the hard drive. Remove the bracket for the hard drive from the computer.If you are replacing the hard drive, remove the drive from the bracketRemove the hard drivesecuring screws. Remove the hard drive from the bracket. Replace the bracketsecuring screws.Connect the data cable to the drive and to the system board see page 56. Close the computer cover see page 89. Exit system setup, and restart the computer. Partition and logically format your drive before you proceed to the next step. See the documentation for your operating system for instructions.Remove the hard drivesecuring screws. Remove the hard drive from the bracket.Remove the bracketsecuring screw for the floppy drive. Remove the bracket for the floppy drive from the computer.Remove all four drivesecuring screws two on each side. Remove the floppy drive from the bracket. Installing a Floppy DriveSee the documentation that came with the drive for instructions on installing any software required for drive operation.

## <https://ayurvedia.ch/hunter-355-owners-manual>

NOTE Some computers come with only two extra alignment screws; others come with four. You onlyGently slide the drive into place in the drive bay.Reattach the front panel see page 72. Replace

the computer cover see page 89. Battery. CAUTION Before you begin any of the procedures in this section, follow the safety instructions located in the Product Information Guide.Gently pull the power cables toward you so that they do not get caught underneath the drives.Harddrive access light Link integrity light on integrated network adapter green green light A good connection exists between a 10Mbps network and the computer. Entering System SetupPerformance. Maintenance. CMOS Defaults Event Log BIOS Update This setting restores the computers factoryinstalled default settings. Displays the system event log. If no operating system is on the drive, the computer generates an error message. CD Drive The computer attempts to boot from the CD drive. If no CD is in the drive, or if the CD has no operating system, the computer generates an error message. For example, if you are booting to a USB memory key, highlight USB Flash Device and press. NOTE To boot to Forgotten Passwords. CAUTION Before you begin any of the procedures in this section, follow the safety instructions located in the Product Information Guide. Once you have determined your systems FCC classification, read the appropriate FCC notice. Area Codes, Local Numbers, and TollFree Numbers. Department Name or Service Area, Website and EMail Address. Area Codes, Local Numbers, and TollFree Numbers 18005343066. Area Codes, Local Numbers, and TollFree Numbers tollfree 12300204823. Sales, Customer Support, and Technical Support. Department Name or Service Area, Website and EMail Address. Area Codes, Local Numbers, and TollFree Numbers. Greece International Access Code 00 Country Code 30. Department Name or Service Area, Website and EMail Address. Area Codes, Local Numbers, and TollFree Numbers.

#### <http://mill282.com/images/Copterx-240Gyro-Manual.pdf>

Department Name or Service Area, Website and EMail Address. Area Codes, Local Numbers, and TollFree Numbers. Department Name or Service Area, Website and EMail Address. Area Codes, Local Numbers, and TollFree Numbers. Department Name or Service Area, Website and EMail Address. Area Codes, Local Numbers, and TollFree Numbers. Department Name or Service Area, Website and EMail AddressSee serial ATA scanner problems, 32 screen. See monitor serial ATA, 74 Service. Air Force users submit Materiel Deficiency Report MDR and Quality Deficiency. Sony Digital Noise Cancelling Headset MDRNC31EM White The Sony Digital Noise Cancelling Headset MDRNC31EM combines handsfree calling with. Seattle, WA 98116. MDR TB resistant to at least INH and rifampin. Drugresistant TB other than MDR TB.. of Sony MDR7506 headphones, for the professional sound quality. Im using the integrated sound device from a Dell Dimension 4700, the. Report MDR to Commander, Naval Surface Warfare Center, Crane Division, Code. HighQualityManuals.com MHC4700 Sony Service Manual none. MDR Series. Sony MHC4700 High Quality Service Manual. Special sensor embedded within the brushless DC motor of an MDR used to provide motor. SONY MDR7506 SERVICE MANUAL VER 1.1 2002.07 995609213.rar, 19072009. Audio, 7827 kB, 1534, Becker, BE4700, BE4705, BE4715, sqrsqr.Indlg 31 Tilmeldt Son 25. Re SPN and Separation Codes. INSTRUCTION. MDR Early Release Other. MDS Breach of Contract. North Carolina State University, 4700 Hillsborough St., Raleigh, NC. 27606. Tel. 1320bp portion of the human MDR1 promoter and was obtained from. Transformers and Circuit Breakers. For General Purpose Applications. The Camera Link interface is designed to connect. I use Sony MDR. Telephone4074754700.Sony 4700mAh USB Portable Charger Black. 4700 mAh Battery Capacity; Lithiumpolymer Battery; Compact and Stylish Design; Self Device Detection. MicroDigital MDR4700 MicroDigital MDR4800 MicroDigital MDR8700.

#### <http://miriammcconnonart.com/images/Cops-Manual-Western-Australia.pdf>

View and Download Sony MDRNC60 service manual online.MCVS, PHA, MDR whether delivered without drive last position of serial. Honolulu, Hawaii 968100119. Tel 606 5874700. Stalker II MDR Directional Radar KaBand Mover can be handheld or mounted on the. Successful completion of clinical placement is a requirement for graduation from the MDR program. MCVS, PHA, MDR whether delivered without drive last position of serial.MDR4500 D1 recording, v.3.8.2 Final,

20140415. MicroDigital MDR4700 MicroDigital MDR4800 MicroDigital MDR8700 Reload to refresh your session. Reload to refresh your session. Please check your inbox, and if you can't find it, check your spam folder to make sure it didnt end up there. Please also check your spam folder. Advertisment. Dell Dimension Desktop series has several models. Each model. Removing the Computer Cover Dell Dimension 3000 Systems Service Manual. About Dell Dimension 3000 Systems Here you can find all about Dell Dimension 3000 Systems like manual and other informations. For example review. DELL Dimension 3000 Motherboard Problems , Im helping a friend. She has a DELL Dimension dell dimension desktop 3000 owners manual 3000, its service tag is. NOTE A NOTE indicates important information that helps you make better use of your computer. Retrevo has more than 166 PDF manuals for over 574 Dell products. Below are quick links to some popular Dell Desktop models. Did you know that Retrevo also offers. User Manual for Dell Computer,Laptops and Printer Guide, Service manual and specification Guide Compatible Dell Manual Manual for Dell Computer,Laptops and Printer Guide, Service manual and specification Guide Compatible Dell Manual Tips for Memory Upgrade for a Dell Dimension dell dimension desktop 3000 owners manual 3000. I just went.process of upgrading the memory in our Dell Dimension 3000 Desktop.The two separate memory cards. The Dell Dimension 3000 was the most sold budget PC in 2004.

Its a very affordable computer designed to handle essential multimedia demands from the home user. Playing video games on computers can be just as fun as on a gaming console if the computer is equipped to handle the games. It has the information to perform the maintenance and troubleshooting, By entering the FixYa site you declare that you have read and agreed to its Terms. You may NOT copy or distribute the content that appears on this site without. Advertisment. Dell Dimension Desktop series has several models. Each model. Removing the Computer Cover Dell Dimension 3000 Systems Service Manual. About Dell Dimension 3000 Systems Here you can find all about Dell Dimension 3000 Systems like manual and other informations. For example review. DELL Dimension 3000 Motherboard Problems , Im helping a friend. She has a DELL Dimension dell dimension desktop 3000 owners manual 3000, its service tag is. NOTE A NOTE indicates important information that helps you make better use of your computer. Retrevo has more than 166 PDF manuals for over 574 Dell products. Below are quick links to some popular Dell Desktop models. Did you know that Retrevo also offers. User Manual for Dell Computer,Laptops and Printer Guide, Service manual and specification Guide Compatible Dell Manual Manual for Dell Computer,Laptops and Printer Guide, Service manual and specification Guide Compatible Dell Manual Tips for Memory Upgrade for a Dell Dimension dell dimension desktop 3000 owners manual 3000. I just went.process of upgrading the memory in our Dell Dimension 3000 Desktop.The two separate memory cards. The Dell Dimension 3000 was the most sold budget PC in 2004. Its a very affordable computer designed to handle essential multimedia demands from the home user. Playing video games on computers can be just as fun as on a gaming console if the computer is equipped to handle the games.

It has the information to perform the maintenance and troubleshooting, By entering the FixYa site you declare that you have read and agreed to its Terms. You may NOT copy or distribute the content that appears on this site without. Discover everything Scribd has to offer, including books and audiobooks from major publishers. Start Free Trial Cancel anytime. Report this Document Download Now Save Save Dell 4700 Manual For Later 0 ratings 0% found this document useful 0 votes 155 views 126 pages Dell 4700 Manual Uploaded by Michael Ferrante Description Full description Save Save Dell 4700 Manual For Later 0% 0% found this document useful, Mark this document as useful 0% 0% found this document not useful, Mark this document as not useful Embed Share Print Download Now Jump to Page You are on page 1 of 126 Search inside document Browse Books Site Directory Site Language English Change Language English Change Language.

<https://skazkina.com/ru/hunter-355-owners-manual>